## Bài viết hướng dẫn sử dụng bo dò lai công nghê ADC. ADC detect white line user manual

- 1. Đấu Bus bo quang trở và led vào bo main có kí hiệu ADC sensor. Connect sensor board and main board toghether
- 2. Đấu bus bo main có ki hiệu là OUT vđk về bo master. Connect |OUT VDK with master robot board
- 3. Cấp nguồn vào thì thấy 8 led đơn chớp 4 lần(dấu hiệu bo tốt). Put power on will see 8led on main board emitted light 4 times mean ready working
- 4. Sau khi gắn vào robot thì tiến hành canh chỉnh lấy thông số trên sân như sau:
- After connect sensor board on robot will operate detecting color below :
	- a. Đưa phần bo quang trở tới vùng sáng nhất trên sân thường là mầu đỏ(không phải các vạch trắng) vùng nền trên sân .
	- Put robot to red color have reflex 2th after white line1th reflex( white is best refex in robot game fiel ,normal is red start zone )
	- b. Nhấn nút mode thì thấy 8 led đơn chạy từ ngoài vào trong. (press button Mode will see 8 led run lights from "out to in" )
	- c. Bạn có thể nhấn nút 0 cho tới nút 6 , các nút này cho ta các độ nhạy khác nhau, nút 0 là nhạy nhất và nút 6 là ít nhạy nhất. ( using button  $0, 1, 3, 4, 5, 6$  to increase or decrease the sensitivity, 0 is best sensitivity )
	- d. Sau khi nhân nút xong thì đưa vào vạch trắng trên sân để quan sát, nếu chưa tốt thì đưa ra nền sân (không phải vạch trắng) để chụp lại nút khác, rồi lại thử đưa vào vạch trắng để xem kết quả có ok không, nếu ok rồi thì nhấn nút mode để thoát khỏi chương trình setup và lưu kết quả lại vào eeprom thì thấy 8 led đơn sẽ chạy từ trong ra ngoài.( after C step put robot in white line will see all 8 led in main board **turn on** and put robot in red start zone will see all 8 led **turn of** , then press button Mode will see 8 led run lights from "in to out" program will save to eeprom )

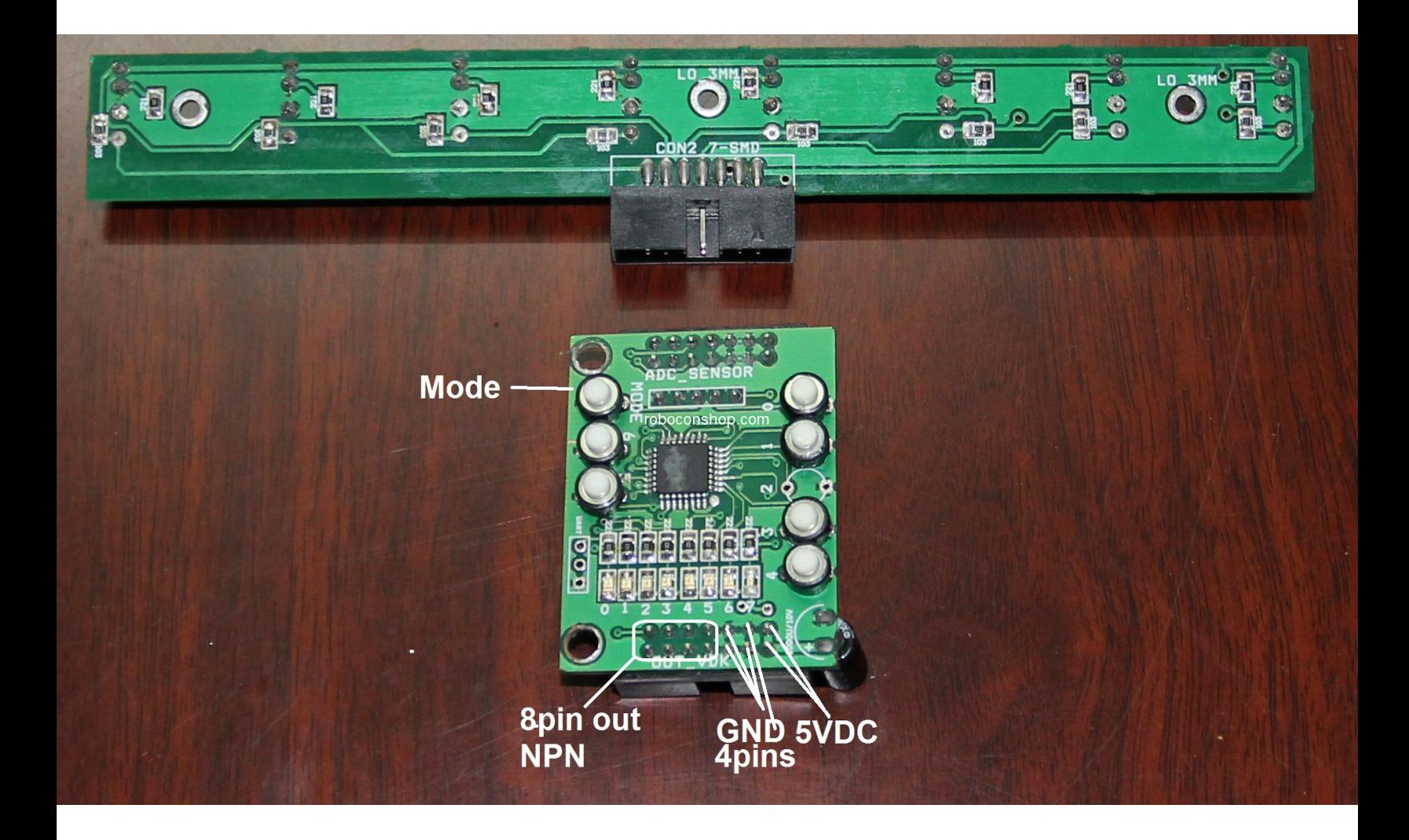